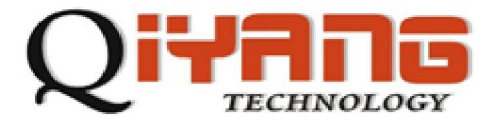

# QY-9G45EK Linux

版本号 *v1.1 2011/11/20* 

**QIYANG TECHNOLOGY Co., Ltd Copyright Reserved**

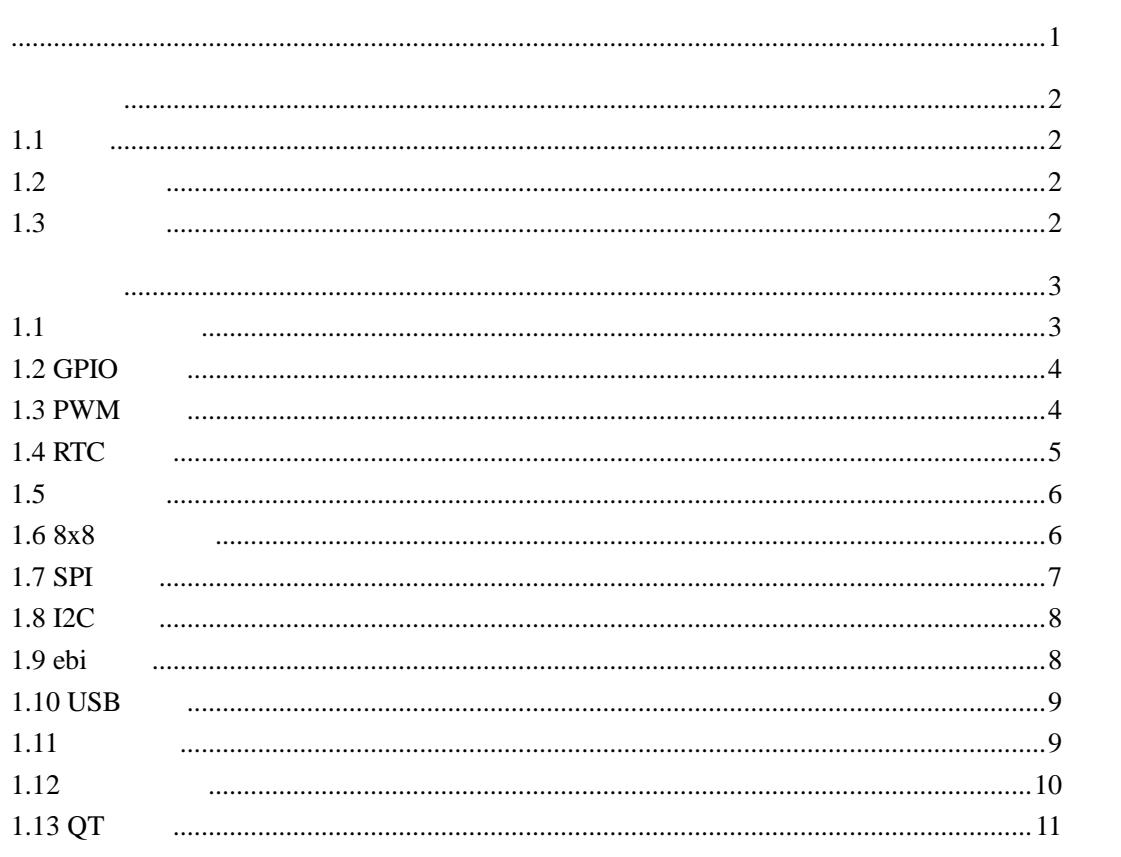

<span id="page-2-0"></span>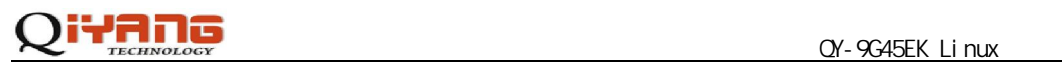

QY-9G45EK Linux 3 QY-9G45EK Linux  $QY$ -9G45EK  $QY$ -9G45EK  $QY$ -9G45EK Linux QY-9G45EK QY-9G45EK Linux

QY-9G45EK Linux  $QY$ -9G45EK

Cirrus Logic EP93xx *ARM9*  $ATMEL AT91SAM926x$   $FreeScale iMX$   $TI$  Davinci / Linux2.4/2.6 *WinCE5.0/6.0* 

杭州启扬智能科技有限公司位于美丽的西子湖畔*,*是一家集研发、生产、销售为一体的

电话:*0571-87858811 87858822* 传真:*0571-87858822*  E-MAIL support@qiyangtech.cn 网址: *[http://www.qiyangtech.com](http://www.qiyangtech.com/)*  8 2 5

邮编:*310012* 

# <span id="page-3-0"></span> $1.1$

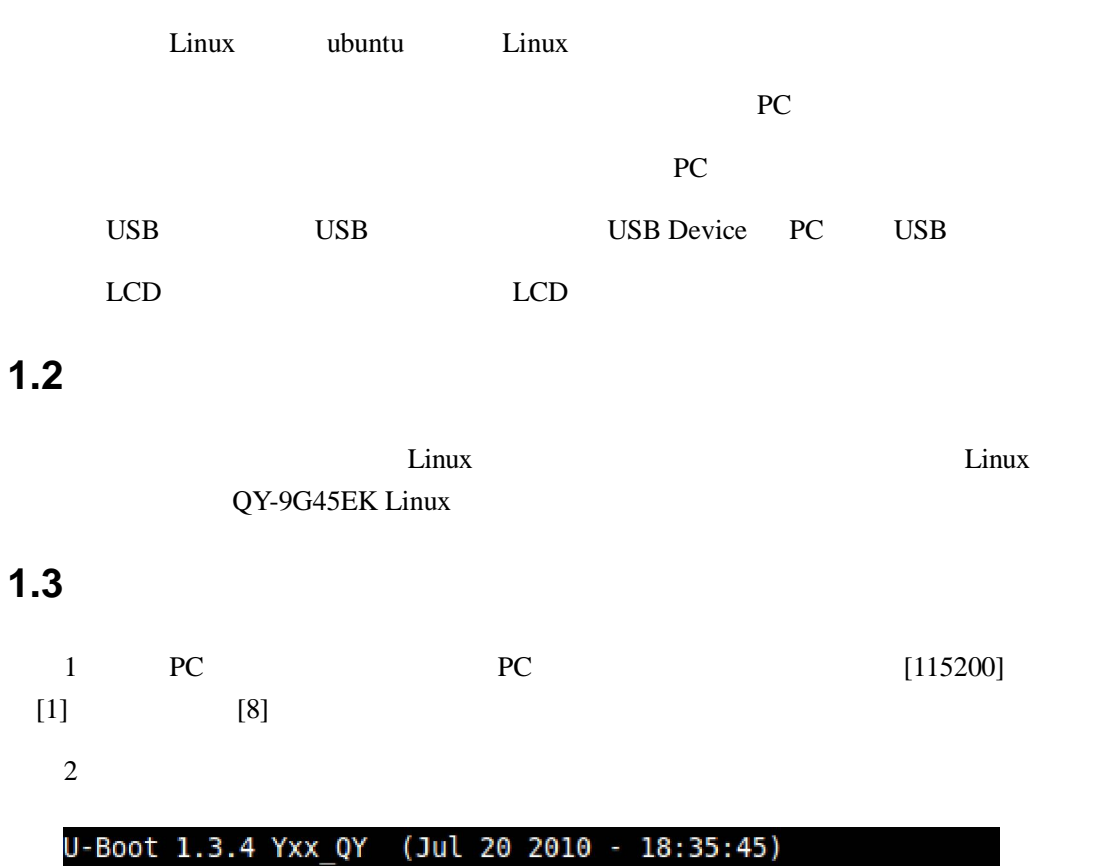

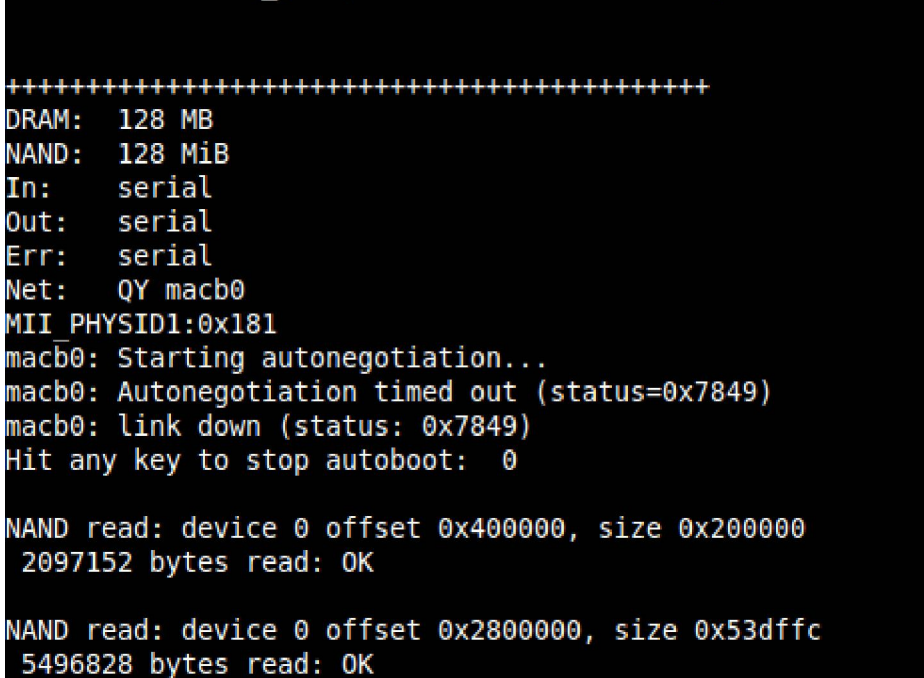

<span id="page-4-0"></span>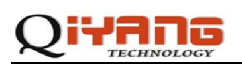

 $3$  /usr/test #cd /usr/test #ls 4 test #cd test #ls test  $\frac{1}{\sqrt{2\pi}}$ 

#### $1.1$

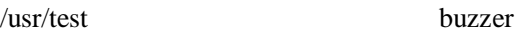

#./buzzer

测试源码:buzzer\_test/buzzer\_test.c

驱动代码:linux-2.6.30/driver/char/at91\_buzzer.c

#### Device Drivers --->

Character devices --->

AT91\_BUZZER

open buzzer error! -1

/dev buzzer

#cd /dev

#mknod buzzer c 200 0

we are the buzzer that the buzzer is a set of the set of the set of the set of the set of the set of the set of the set of the set of the set of the set of the set of the set of the set of the set of the set of the set of AT91\_BUZZER

odev dev /dev

<span id="page-5-0"></span>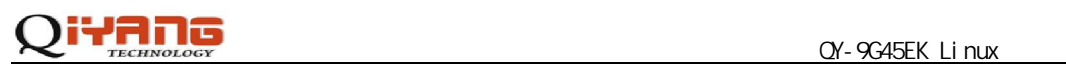

# **1.2 GPIO** 测试

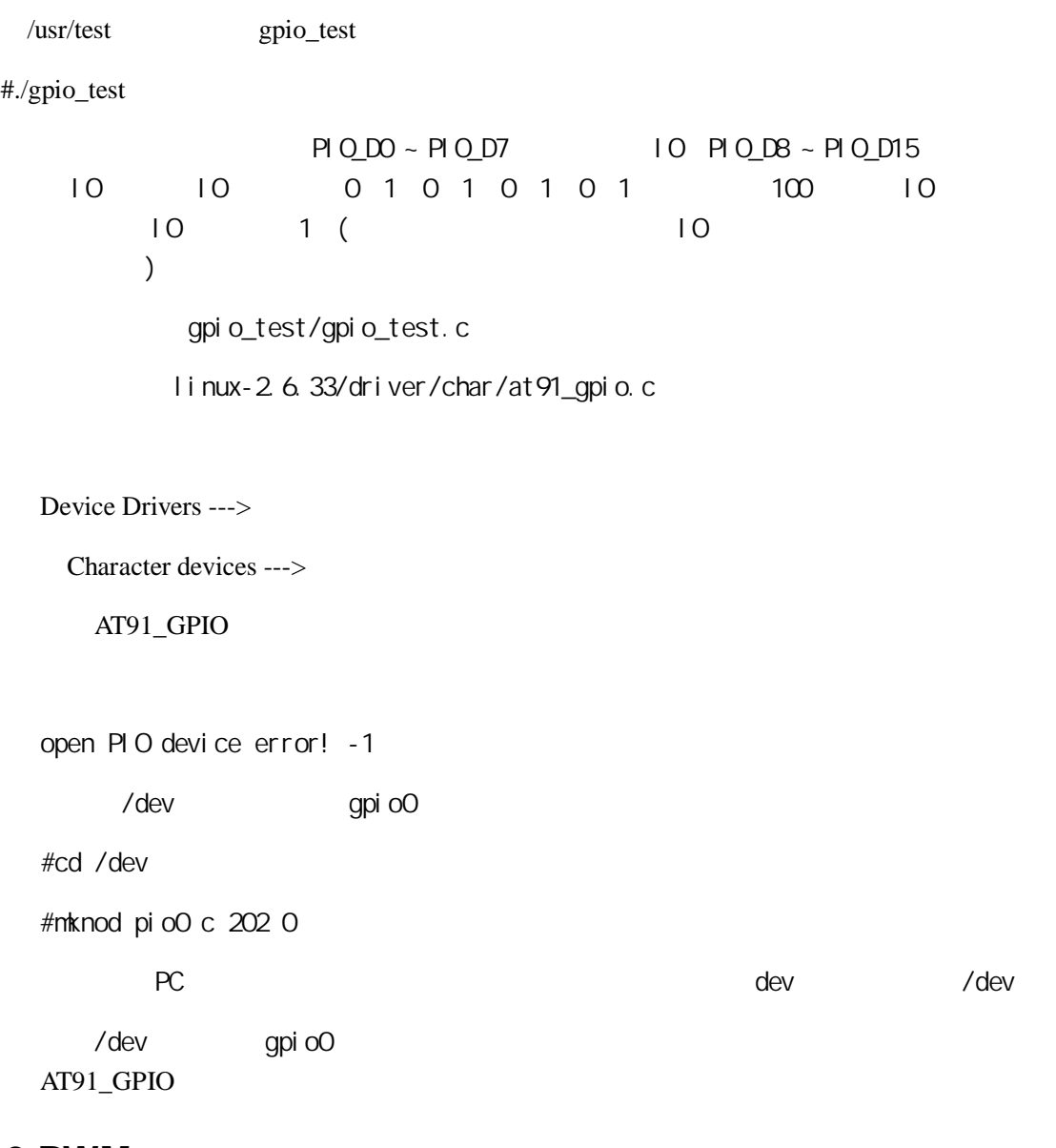

#### **1.3 PWM**

CPU AT91SAM9G45EK 4 PWM QY-9G45EK PWM PWM1 PWM2, J22 PIN9 PIN10 PWM3  $LED(D5)$  $\sqrt{u}$ sr/test pwm\_test # ./pwm\_test metric PVW3, produced by the LED state and the LED state  $\mathsf{LED}$ 

pwm\_test/pwm\_test.c

linux-2.6.30/driver/char/at91\_pwm.c

<span id="page-6-0"></span>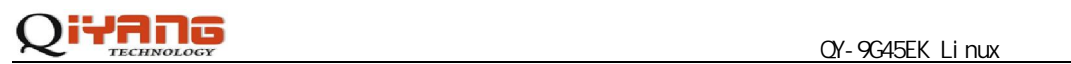

Device Drivers --->

Character devices --->

AT91\_PWM

## **1.4 RTC** 测试

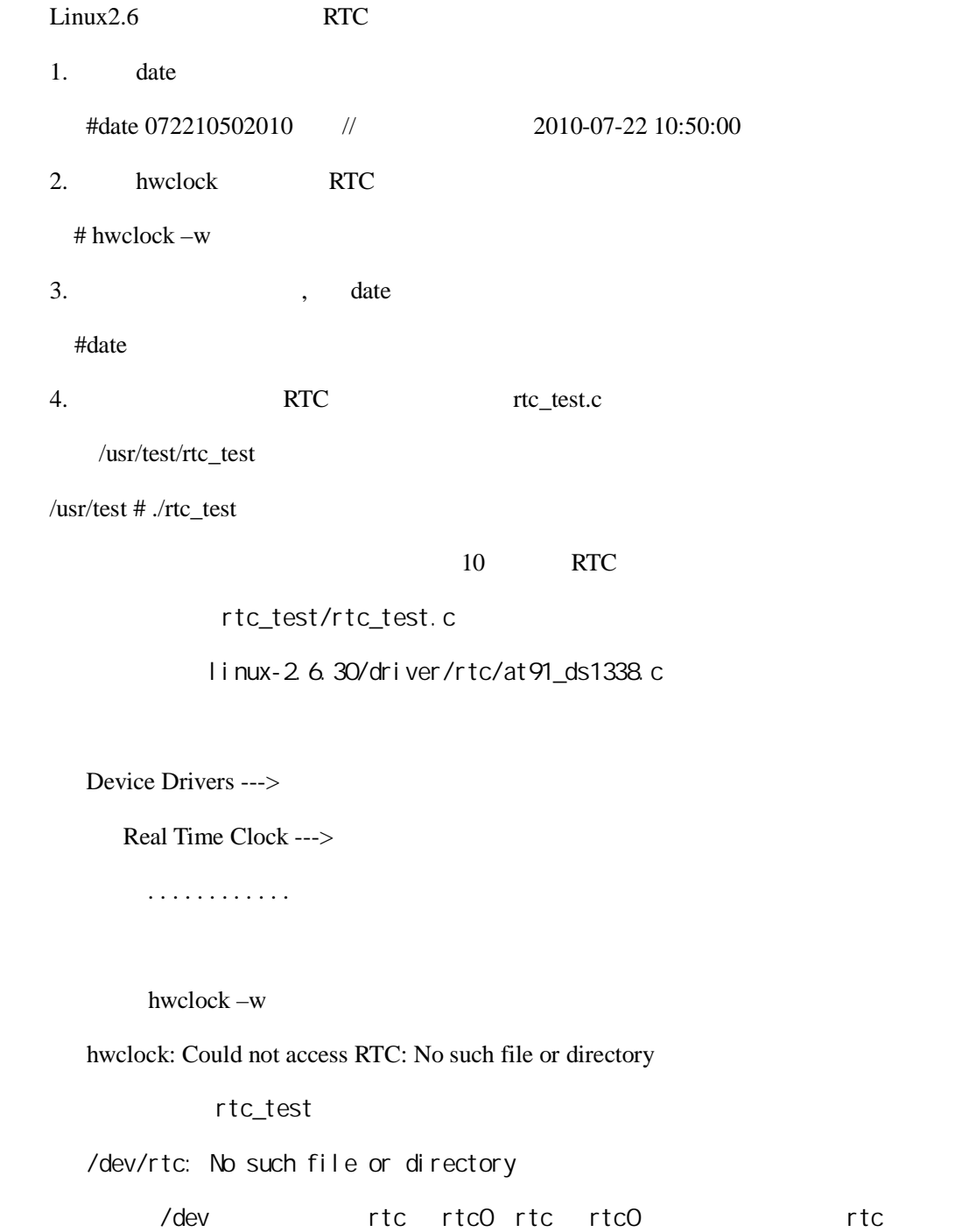

# <span id="page-7-0"></span> $Q'$ -9G45EK Linux  $Q'$ -9G45EK Linux

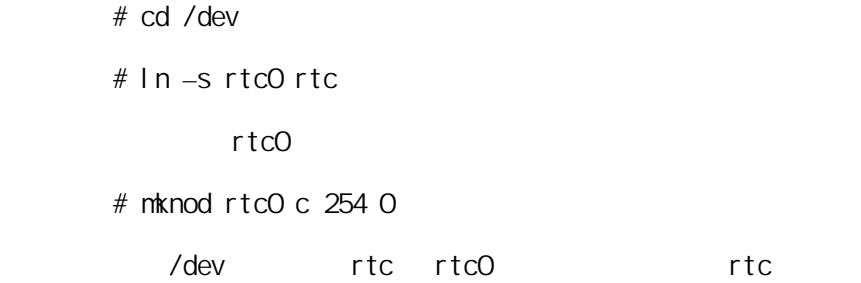

#### **1.5** 串口测试

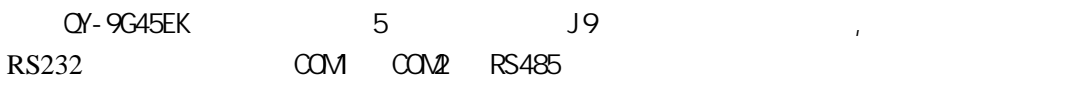

/usr/test

# cd /usr/test

# ./serial\_test

serial\_test/serial\_test.c

linux-2 6.30/driver/serial/atmel\_serial.c

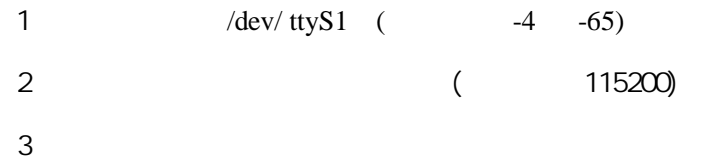

## 1.6 8x8

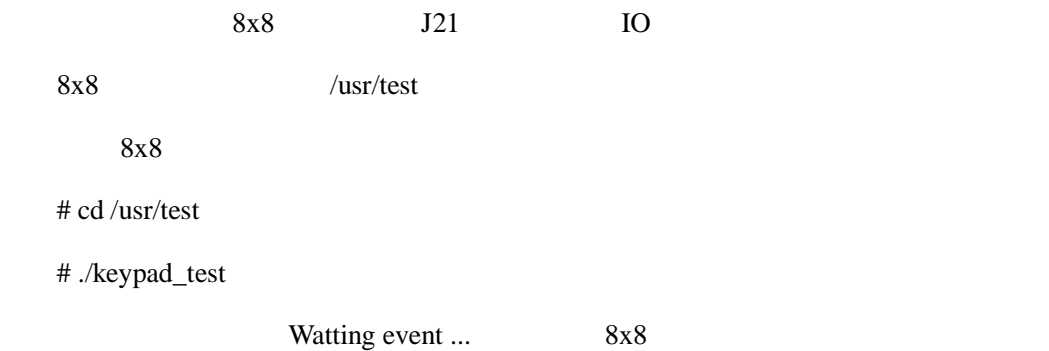

<span id="page-8-0"></span>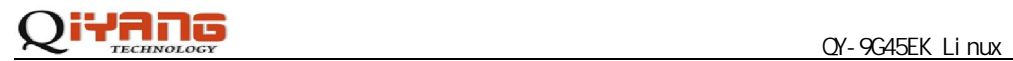

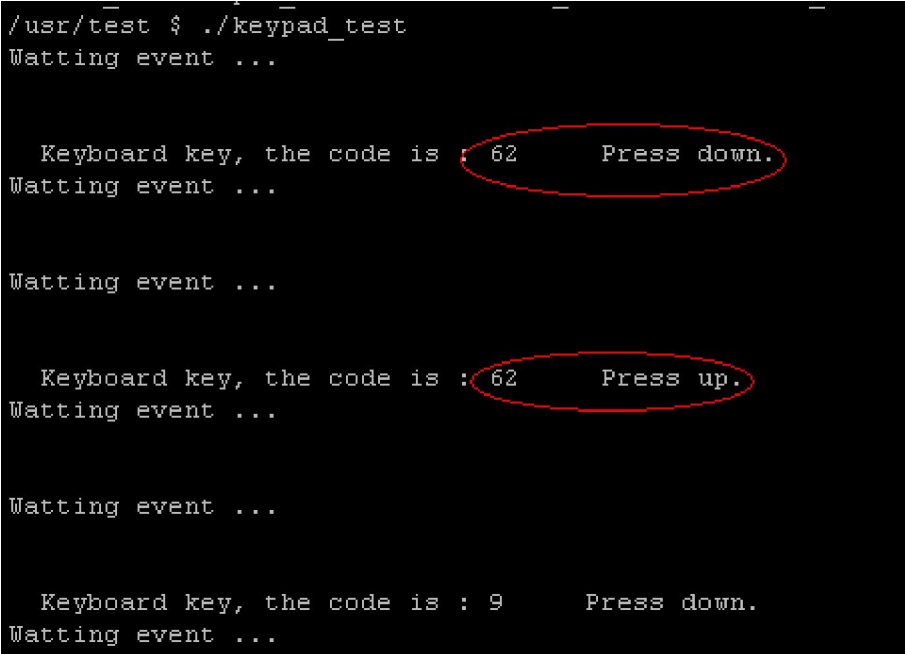

keypad\_test/keypad\_test.c

/linux-2.6.30/drivers/char/at91\_keypad.c

Device Drivers --->

Character devices --->

AT91\_KeyPad

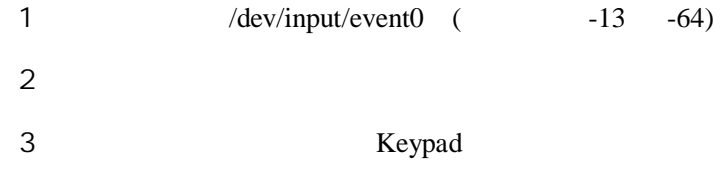

#### **1.7 SPI** 测试

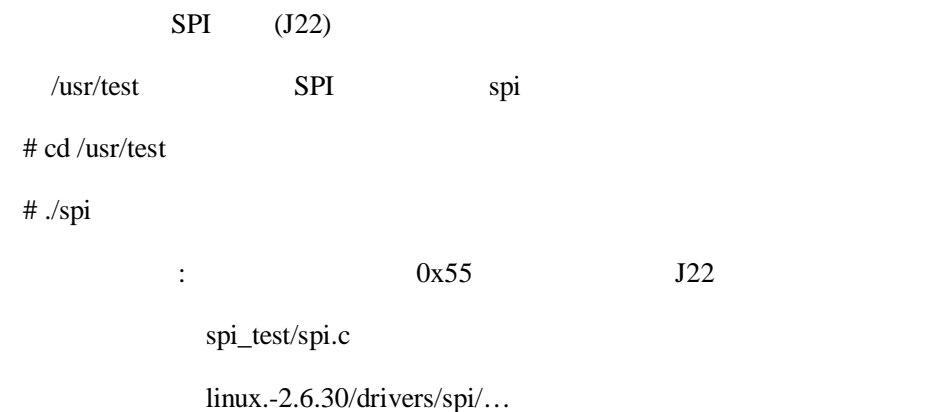

<span id="page-9-0"></span>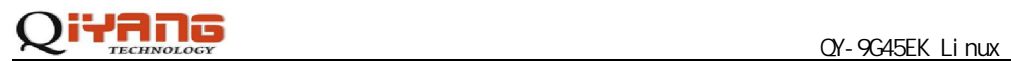

Device Drivers --->

SPI support --->

Atmel SPI Controller

User mode SPI device driver support

#### **1.8 I2C** 测试

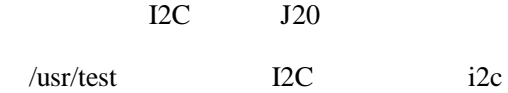

 $#$  ./i2c

i2c\_test/i2c.c

 $linux-2.6.30/drivers/i2c/...$ 

Device Drivers --->

I2C support --->

I2C device interface

Autoselect pertinent helper modules

I2C Hardware Bus support --->

GPIO-based bitbanging I2C

#### **1.9 ebi** 测试

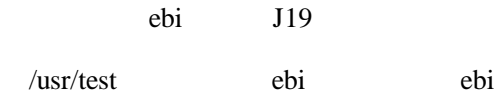

# ./ebi\_test

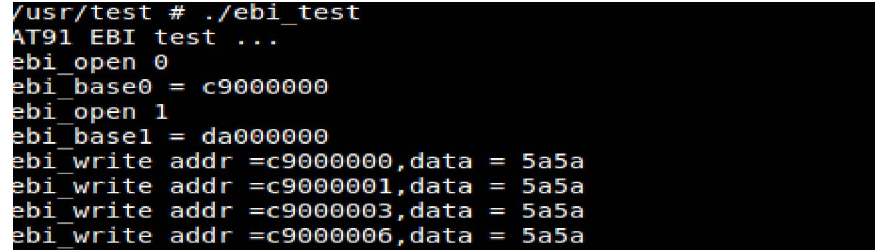

<span id="page-10-0"></span>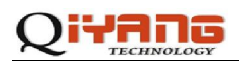

ebi\_test/ebi\_test.c

linux.-2.6.30/drivers/char/at91\_ebi.c

Device Drivers --->

Character devices --->

AT91\_EBI

#### **1.10 USB** 测试

 $U$ 

```
usb 1-2: new high speed USB device using atmel-ehci and address 2
usb 1-2: configuration #1 chosen from 1 choice<br>scsi0 : SCSI emulation for USB Mass Storage devices
scsiu : SCSI emulation for USB Mass Storage devices<br>scsi 0:0:0:0: Direct-Access General USB Flash Disk 1100 PQ: 0 ANSI: 0 CCS<br>sd 0:0:0:0: [sda] 15794176 512-byte hardware sectors: (8.08 GB/7.53 GiB)<br>sd 0:0:0:0: [sda] Write
 sda: sda1
 sd 0:0:0:0: [sda] Attached SCSI removable disk
```
 $U$ 

# fdisk –l

```
# fdisk -1Disk /dev/sda: 8086 MB, 8086618112 bytes
26 heads, 16 sectors/track, 37966 cylinders<br>Units = cylinders of 416 * 512 = 212992 bytes
   Device Boot
                       Start
                                      End
                                               Blocks
                                                           Id
                                                                System
                              1\,7897048
 dev/sdaD\star37967
                                                                    b Win95 FAT32
```
 $sda1$  U

 $\sqrt{\text{mnt}/\text{usb}}$ 

# mount /dev/sda1 /mnt/flash

#### **1.11** 音频测试

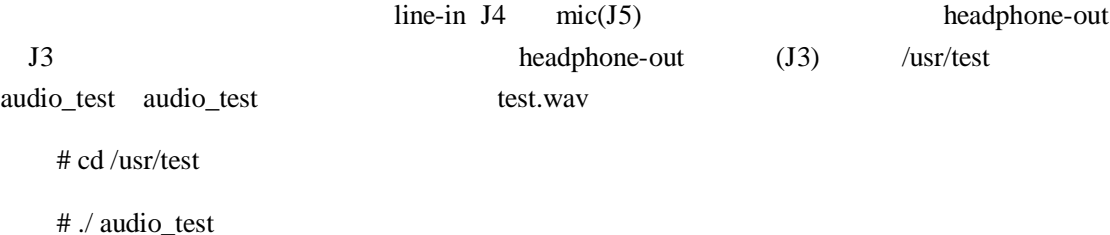

<span id="page-11-0"></span>audi o\_test/audio\_test.c

/linux-2.6.30/sound/...

Device Drivers --->

Sound card support --->

dsp 14 3

mixer 14 0

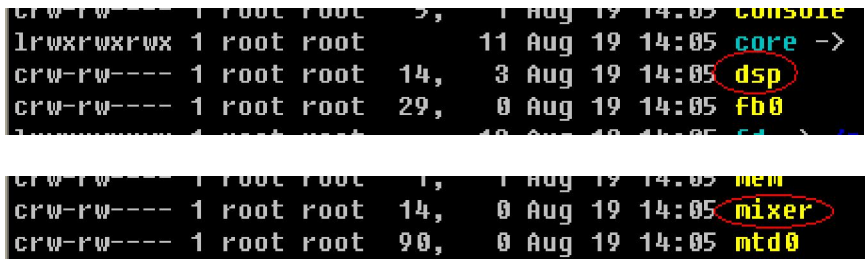

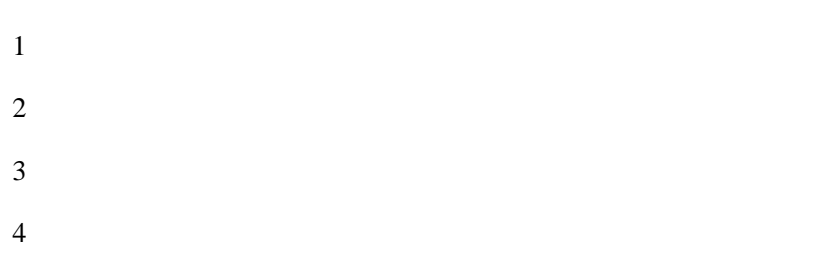

## **1.12**

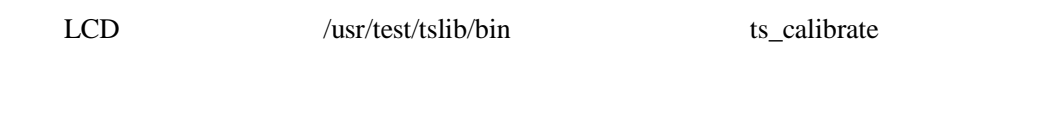

# cd /usr/test/tslib/bin

# ./ ts\_calibrate

 $\rm LCD$  $5$ 

# ./ts\_test

 $LCD$ 

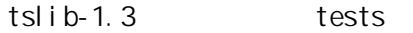

# <span id="page-12-0"></span>iyang

linux-2.6.30/drivers/input/touchscreen/atmel\_tsadcc.c

Device Drivers --->

Input device support --->

Touchscreens --->

ADS7846/TSC2046 and ADS7843 based touchscreens

1 /dev/input/ts0

 $2$ 

TSLIB\_CALIBFILE='/etc/pointercal'

TSLIB\_CONFFILE='/usr/tslib/etc/ts.conf'

TSLI B\_CONSOLEDEVICE=' none'

TSLIB\_FBDEVICE='/dev/fb0'

TSLIB\_PLUGINDIR='/usr/tslib/share/ts/plugins'

TSLI B\_TSDEVI CE=' /dev/i nput/event 1'

TSLIB\_TSEVENTTYPE=''

T\_ROOT='/usr/tslib'

export XXX=xxxxx

 $3$ 

## **1.13 QT** 测试

QT /usr/qt/example

# cd /usr/qt/example

1 hello

# ./hello -qws

hello

2 canvas

# cd canvas

# export QWS\_MOUSE\_PROTO="TPanel:/dev/input/event1"

# ./ canvas -qws

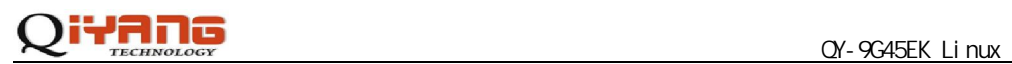

#### export QWS\_MOUSE\_PROTO="USB:/dev/input/mouse1"

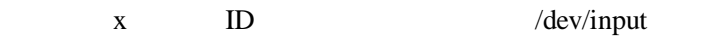

export QWS\_KEYBOARD="USB:/dev/input/eventx"

x ID /dev/input

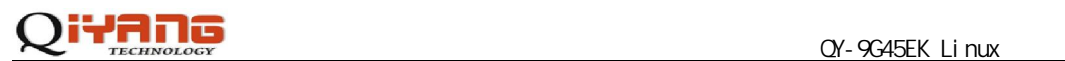

电话:**0571-87858811 / 87858822**

传真:**0571-89935912** 

支持:**0571-89935913** 

#### **E-MAIL**:**supports@qiyangtech.com**

网址: **[http://www.qiyangtech.com](http://www.qiyangtech.com/)**

8 2 5

邮编:**310012**